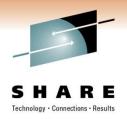

# **Boldly Going Where No IMS Monitor Has Gone Before**

Nick Griffin

Share # 9396

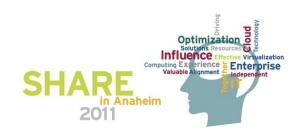

## **Agenda**

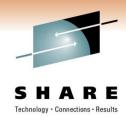

- System Performance for IMS
  - MAINVIEW for IMS Online
  - MAINVIEW for IMS Offline
  - MAINVIEW AutoOPERATOR for IMS
- MAINVIEW
  - Fully loaded phaser bank of views
    - Focus will be on recent enhancements
    - Exploitation of IMS V11
  - Seamless integration
    - With other BMC IMS products
    - With other MAINVIEW products

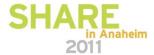

## **TSO SPOC - Single Point of Control**

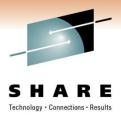

- Introduced back with IMS V8.1
- Introduced with the Common Service Layer (CSL)
  - 3 main address spaces
  - SCI (Structured Call Interface), OM (Operations Manager), RM (Resource Manager)
- Required in order to issue Type 2 commands
- Growing interest in type 2 commands
  - Especially, new DB Quiesce in V11
- When using SPOC, you must be logged on to a TSO in the SYSPLEX
  - If Multiple SYSPLEX's, must be logged on to a TSO in each of the PLEX's
    - Doesn't seem logical

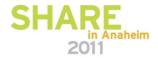

# MAINVIEW Architecture – Single System Image

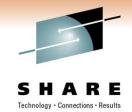

- Designed to be single point of control
- Manage and Monitor all IMS systems from one view
  - Ideal for a SYSPLEX/IMSPLEX or multiple IMS environments
- System Performance for IMS solution
  - Issue both type1 and type 2 commands
    - Type 2 commands still require OM & SCI
  - Line commands
    - CMD on a view means you can issue a command
    - Help provides information on the commands
  - IMSCMDS
    - This command displays a pop-up allowing you to issue type 1 or type 2 commands
  - Audit capability
    - Commands issued through MAINVIEW view logged

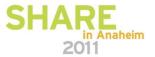

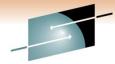

## View of your entire IMS enterprise

```
S H A R E
```

```
13MAY2009 06:34:14 ----- MAINVIEW WINDOW INTERFACE (V6.0.00) ------
                                                              SCROLL ===> CSR
COMMAND ===>
CURR WIN ===> 1
                       ALT WIN ===>
>W1 = IMSDSHOR========= (ALL======*=====)13MAY2009==06:34:14====MVIMS====D===3
                                                  Stop IMS
 IMS
                     Unavl Msgs
                                      Latch
                                                                 CPU Sub
               Warn
 ID
      Status
                     Resrc Qued Locks Waits Regns Clas Logs Pool Util Sys
               Msqs
                                      0kay
                                            ExCPU None Acty Okay Okay Abnr Okay
 I10T ACTIVE
                                            ExCPU None Acty Okay Okay Abnr Okay
 I11T ACTIVE
                     Line
                          FF
                                0kay
                                      0kau
                           FF
                                            ExCPU None Acty Okay Okay Abnr Okay
     ACTIVE
                                PΙ
                                      0kay
 I 9 T
                     Line
                                                                         02/016
```

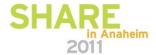

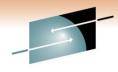

### **Issue IMS Commands**

```
SHARE
Technology · Connections · Results
```

```
25MAR2009 08:57:29 ----- MAINVIEW WINDOW INTERFACE (V6.0.00) -----
COMMAND ===>
                                                              SCROLL ===> CSR
                ALT WIN ===>
CURR WIN ===> 1
>W1 = IDBSUMR=========I11J44CT=*======25MAR2009==08:57:10====MVIMS====D==408
                               Database Overview
  Related Views
   . Summary by
                                                                        ns
                           Available Actions
   . Summary by
                   Help
                                                                 Help
                                                                        mary
                                               Scroll ==> CSR
                   Command ==>
CMD DBD/PART IMS
                                                                          EEQE
--- Name
             ID
                     L or LD
                               Lock a database
                                                                          Cnt
    BBFDDB01 I11
                     U or UD
                                Unlock a database
    BBFDDB02 I11
    BBFDDB03 I11
                     D or DD
    BBFDDB04 I11
                                DBDUMP a database
    BBFDDB05 I11
                     DG or DDG
                                DBDUMP a database globally
    BBFDDB06 I11
    BBFDDB07 I11
                     ORY
                                QUERY DB NAME() SHOW(ALL)
    BBFDDB08 I11
    BBFDDB09 I11
                     SO or SOH
                                Ouiesce this database with or without
    BBFDDB10 I14
                                the hold option
    BBFDDB11 /111
    BBFDDB12 I11
                     ΡQ
                                Stop a database quiesce for this
    BBFDDB13 N1
                                database
    BBFDDB14 I11
    BBFDDB15 I11
    BBFDDB16 I11
    BBFDDB17 I11
    BBFDDB18 I11J
                                NOT-OPEN NOT-INIT NODMB
                                                            NOT-AUTH EXCL
    BBFDDB19 I11J
                                NOT-OPEN NOT-INIT NODMB
                                                            NOT-AUTH EXCL
    BBFDDB20 I11J
                                NOT-OPEN NOT-INIT NODMB
                                                            NOT-AUTH EXCL
                                NOT-OPEN NOT-INIT NODMB
    BBFDDB21 I11J
                                                            NOT-AUTH EXCL
```

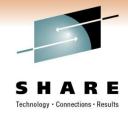

### More on DB Quiesce

- DB Quiesce
  - Needs DBRC SCI registration
  - The Quiesce process will wait for any uncommitted updates to be committed.
    - Quiesce attempt times out according to the DBQUISCETO parameter value
      - Prevents application from waiting too long
    - May want to review the value of DBQUISCETO parameter

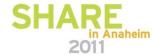

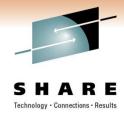

## Other IMS parameters

- May need to review other IMS parameters as well
  - IMS Connect
    - OTMA=Y,
    - GRNAME=GPF71GRP <<<<<< This must match the value in the IMS Connect Proclib CONFIG for the Datastore
- What are my current IMS parameter settings?
  - Am I headed toward an Asteroid field?
  - IMSPARMR view can help

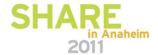

# IMSPARMR view displays current IMS parameters

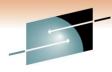

| COMMAND ==<br>CURR WIN ==<br>W1 =IMSPAR | => <u> </u> | ALT<br>====I113 | WIN ===><br>J44CT=*======2 | 5MAR2009== | (V6.0.00)<br>SCROLL<br>08:55:44====MVIM: | ===>  |
|-----------------------------------------|-------------|-----------------|----------------------------|------------|------------------------------------------|-------|
|                                         |             |                 | IMS ID>                    |            |                                          |       |
| ACBSHR                                  | (           | (blank)         | ALOT                       | 60         | A0IP                                     | 2047M |
| A018                                    |             |                 | APPC                       |            | APPCIOT                                  |       |
| APPCLLU                                 |             |                 | APPCSE                     |            | APPLID1                                  |       |
| APPLID2                                 |             |                 | APPLID3                    |            | ARC                                      |       |
| ARMRST                                  |             |                 | ASOT                       |            | AUTO                                     |       |
| AUT0EXPORT                              |             |                 | AUTOIMPORT                 |            | BSIZ                                     |       |
| CHTS                                    |             |                 | CIOP                       |            | CMDMCS                                   |       |
| CMDSEC                                  |             |                 | CPLOG                      |            | CRC                                      |       |
| CSAPSB                                  |             |                 | CSLG                       |            | DBBF                                     | 50    |
| DBFX                                    |             |                 | DBQUIESCETO                |            | DBRCNM                                   |       |
| DBWP                                    |             |                 | DC                         |            | DCLWA                                    |       |
| DFSDF                                   |             |                 | DLIDSIZE                   |            | DLINM                                    |       |
| DLIPSB                                  |             |                 | DLQT                       |            | DMB                                      |       |
| DPRTY                                   |             |                 | DSCT                       |            | EMHB                                     |       |
| EMHL                                    |             |                 | EPCB                       |            | ETO                                      | Y     |
| EXVR                                    |             |                 | FBP                        |            | FDRMBR                                   |       |
| FESTIM                                  |             |                 | FIX                        |            | FMT0                                     |       |
| FP                                      |             |                 | FPDSSIZE                   |            | FPWP                                     |       |
| FRE                                     |             |                 |                            |            | GRSNAME                                  |       |
|                                         |             |                 | GSTSDB                     |            | GSTSTRAN                                 |       |
| HIOP                                    |             |                 | HSBID                      |            | HSBMBR                                   |       |
| IMPORTERR                               |             |                 | IMSGROUP                   |            | IMSID                                    |       |
| INPUT                                   |             |                 | IOVFI                      |            | IRLM                                     |       |

# What else utilizes CSL? - Open Database Manager

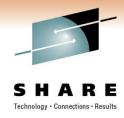

- What is Open Database Manager (ODBM)?
  - Enhances the distributed access to IMS databases
    - Provides a scalable infrastructure to facilitate distributed access to IMS DB
    - Utilizes IMS Connect as the TCP/IP gateway to IMS data
      - IMS Connect is the router between the client and ODBM
    - Uses SCI as its communication mechanism
      - SCI uses XCF to communicate with the ODBM address space
        - Allows for applications to be on any LPAR in an IMSPLEX
  - What has MVIMS done for ODBM?
    - New IODB\* views
    - New set of views showing ODBM Alias, Datastore, thread, configuration, and client information.

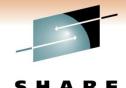

### **New ODBM views**

VIEWS IODB\*

```
200CT2009 18:07:11 ----- MAINVIEW WINDOW INTERFACE (V6.0.00)
COMMAND ===>
                                                             SCROLL ===> CSR
CURR WIN ===> 1
                      ALT WIN ===>
W1 =VIEWS=========I11Z=====*======200CT2009==18:07:09====MVIMS====D====6
C View Name Product Area
                             Description
                    ODBM
                             ODBM Alias Summary
  IODBASMR
          MVIMS
                             ODBM Configuration Summary
 IODBCSMR MVIMS
                    ODBM
                    ODBM
                             ODBM DataStore Summary
  IODBDSMR MVIMS
  IODBSSMR MVIMS
                    ODBM
                             ODBM SCI Summary
  IODBSUMR MVIMS
                    ODBM
                             ODBM Summary
                             ODBM Thread Summary
 IODBTSMR MVIMS
                    ODBM
```

IODBSUMR – ODBM Summary is my favorite

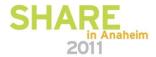

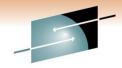

## IODBSUMR – ODBM summary view.

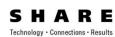

```
18:17:59 ----- MAINVIEW WINDOW INTERFACE (V6.0.00)
COMMAND
                                                                 SCROLL ===> CSR
CURR WIN ===>
>W1 =IODBSUMR=
                                          =200CT2009==18:17:56====MVIMS==
CMD ODBM
                                            Num
                                                 Config
                                                          Sys IMSplex
                                                                         Job
             ODBM
                           Num
                           DStr Thrd Alias SCI
             Status
             READY, ACTIVE
    I11AOD
                              1
                                   0
                              1
             READY, ACTIVE
                                               O CSLDCY1A SJSC CSLPLX11 I11YOD
    I11YOD
             READY, ACTIVE
                                               O CSLDCZ1A SJSC CSLPLX11 I11ZOD
    I11ZOD
             READY, ACTIVE
```

- Always start here and hyperlink to the other views in warp speed!
- Shows all ODBM address spaces, with information about their status, threads, aliases, SCIs, configuration
- ODBM status shows it's ready to receive messages
  - Use Automation to pro-actively monitor unacceptable status, like NOT\_REACHABLE

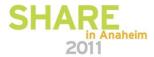

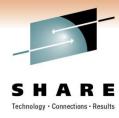

## **IMS V11/V10 Synchronous Callout**

- This enables IMS applications to synchronously call out to WebSphere applications, Web Service providers, or other external applications.
  - Positions IMS to be both a client and a server, and to allow for SOA integration
- The callouts go through OTMA, to IMS Connect, and then to the external application.
  - OTMA descriptors are used to tell OTMA how to reach the external application

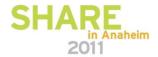

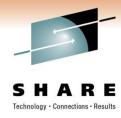

## IMS V11/V10 Synchronous Callout

- A new AIBTDLI call verb (ICAL) invokes the callout.
- Dependent regions waiting for a response can impact message queuing and scheduling
  - Callouts can be timed out or /PSTOP can be used.
- How do I know if this new ICAL is causing problems?
  - Trouble in my Tribble???

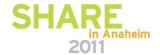

# MAINVIEW for IMS Trace facility Detail Trace – What's your Tran doing

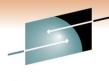

```
08:42:25 ----- MAINVIEW WINDOW INTERFACE (V6.0.00)
21JUL2010
COMMAND
                                                            SCROLL ===> CSR
CURR WIN ===> 1
                ALT WIN ===>
W1 =ITADTRAC========(ALL======I11T45CT)21JUL2010==08:42:25====MVIMS====D===13
                              Transaction Trace
                   Seg#/Rgn. 12
                                    Tran. TSMTRNM1 Usr/LTERM MVSTXC
 Trace ID. DETAIL
                    IO Events YES
 WAITS.... YES
                                    SSA.. YES
                                                   KFB.... YES
 IOA Lines 100
                    Arrived.. 08:30:47.758231 Started.. 08:31:06.947681
Event
         Resource
                      ΑT
                            Elapsed CPU
                                               Details
SCHD RGN
         I11TMP1
                    -185us 185us
                                           us IWAITING
                                           3us ok
GU
    DC
                     1,083us
         MVSTXC
                                 8us
    IOA
         00150000
                   E3E2D4E3
                            D9D5D4F1
                                      40E3E2D4 *
                                                    TSMTRNM1 TSM*
         E3D9D5D4
     +16
                   F1
                                               *TRNM1
ICAL
    nc.
         IVPDTOR6
                   13,814us
                              3,001ms
                                          21us AIB RC=0100 RS=0104
    IOA
         E3C8C9E2
                   40C9E240
                            C140D9C5
                                      D8E4C5E2 *THIS IS A REQUES*
    +16
         E340C6D6
                   D940C140 E2E8D5C3
                                      C8D9D6D5 *T FOR A SYNCHRON*
                                      40404040 *OUS CALLOUT
    +32
         D6E4E240
                   C3C1D3D3 D6E4E340
    +48
         40404040
                   40404040 40404040
                                      40404040 *
                   40404040 40404040
    +64
         40404040
                                      40404040 *
         40404040
                   40404040 40404040
    +80
                                      40404040 *
    +96
         40404040
                   40404040
                            40404040
                                      40404040 *
         40404040
    +112
                   40404040
                             40404040
                                      40404040 *
```

Shows synchronous calls outs were done by the transaction, including the start times and durations of these calls, and return codes

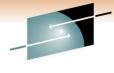

### **IRGNSUMR** view – Identifies ICAL waits

```
SHARE
Technology · Connections · Results
```

| CM | Rgn | IMS  | Rgn | Region   | Tran | PSB            | Curr  | Tran  | Tran | Tot  | Tot | Tot  | Tot |
|----|-----|------|-----|----------|------|----------------|-------|-------|------|------|-----|------|-----|
|    | ΙD  | ID   | Typ | Status   |      | Name           |       | CPU   | Elap | DL/I | I/0 | Lock | SQL |
|    | 5   | I11T | BMP | WT-ICAL  |      | <b>IVPREXX</b> | 2.583 | 0.056 | 32.6 | 0    | 0   | 0    | 0   |
|    | 1   | I11T | MPP | INACTIVE |      |                | 0.000 | 0.000 | 0.00 | 0    | 0   | 0    | 0   |
|    | 2   | I11T | MPP | INACTIVE |      |                | 0.000 | 0.000 | 0.00 | 0    | 0   | 0    | 0   |
|    | 3   | I11T | MDP | IDLE-WFI |      | DFSIVP5        | 0.000 | 0.000 | 0.00 | 0    | 0   | 0    | 0   |
|    | 4   | I11T | MDP | IDLE-WFI |      | DFSIVP4        | 0.000 | 0.000 | 0.00 | 0    | 0   | 0    | 0   |

Automation for pro-active notification of this condition

# Waits/contention can impact performance

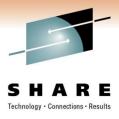

- Lock Contention in particular is extremely problematic
  - How do I identify if there's a contention problem?
  - How severe or widespread is the problem?
  - Which resources are most contended for?
  - How can I resolve the contention problem?
- Identify the ultimate holder(s) for PI Locks has been available but identifying for IRLM locks needed.
- MAINVIEW IMS V4.5 IRLM Locking Ultimate Holder
  - New views will directly indicate the ultimate holder(s) for any lock contention that is causing an application region to wait
  - ILKULLST and ILKULTWT includes the ultimate holder information such as the region ID, region name, PSB name and its IMS ID

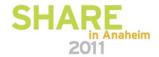

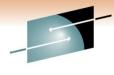

### New V4.5 View

```
24MAY2010 11:22:34 ----- MAINVIEW WINDOW INTERFACE (V6.0.00) ------
COMMAND ===>
                                                            SCROLL ===> CSR
CURR WIN ===> \frac{1}{1} ALT WIN ===>
>W1 =ILKULTWT========(ALL======*=====)24MAY2010==11:22:32====MVIMS====D===6
                              IRLM Wait With Ultimate Holder
```

#### Related Views

- . Resource Contention . Holding Regions
- . Database Contention
- . IRLM Statistics

| Rgn | Region   | Rgn | PSB      | Tran     | Wait | Cnt | Ult | Ultimate | Database |          |     |
|-----|----------|-----|----------|----------|------|-----|-----|----------|----------|----------|-----|
| ĪD  | Jobname  | Typ | Name     | Name     | Time | Ult | Rgn | Jobname  | Name     | RBA      | DCB |
| 3   | I10PMP2  | MPP | PHDAMINQ | THDAMINQ | 136  | 1   | 1   | I10PGLK2 | CUSTHDAM | 000076D8 | 1   |
| 4   | I11PGLK2 | BMP | PTEST01  | TTEST01  | 123  | 1   | 1   | I10PGLK2 | CUSTHDAM | 000076D8 | 1   |
| 3   | I11PGLK1 | BMP | PTEST01  | TTEST01  | 123  | 1   | 4   | I10PGLK1 | CUSTHISM | 0E412519 | 1   |
| 2   | I11PMP2  | MPP | PHDAMINQ | THDAMINQ | 121  | 1   | 1   | I10PGLK2 | CUSTHDAM | 000076D8 | 1   |
| 3   | I11QMP2  | MPP | PHDAMINQ | THDAMINQ | 117  | 1   | 1   | I10PGLK2 | CUSTHDAM | 000076D8 | 1   |
| 2   | I100MP2  | MPP | PHDAMINO | THDAMINO | 115  | 1   | 1   | I10PGLK2 | CUSTHDAM | 000076D8 | 1   |

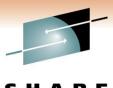

TTEST01

TTEST01

TTEST01

TTEST01

TTEST01

MPP PHDAMINO THDAMINO

MPP PHDAMINO THDAMINO

## **Another New V4.5 View-Waiters & Holders**

24MAY2010 11:23:02 ---- MAINVIEW WINDOW INTERFACE (V6.0.00) -----COMMAND SCROLL ===> CSR CURR WIN ===> 1 ALT WIN ===> >W1 =ILKULLST========(ALL======\*=====)24MAY2010==11:23:01====MVIMS====D===12 IRLM Ultimate Holder List Related Views . Regions in IRLM Wait . Database Contention . Resource Contention . IRLM Statistics CMD +-- Waiters ----+ Wait +-- Ultimate ----+ Rqn Rgn PSB Tran ID Holder IMSid Status ID Jobname IMSid Time Tup Name Name 3 I11PGLK1 I11P WT-IRLM BMP PTEST01 TTEST01 4 I10PGLK1 I10P ACTV-USR BMP PTEST01 TTEST01 3 I10PMP2 I 1 0 P WT-IRLM MPP PHDAMINO THDAMINO 137 1 I10PGLK2 I10P ACTV-USR BMP PTEST01 TTEST01 2 I100MP2 I100 116 WT-IRLM MPP PHDAMINO THDAMINO

1 I10PGLK2 I10P

1 I10PGLK2 I10P

1 I10PGLK2 I10P

1 I10PGLK2 I10P

2 I11PMP2

4 I11PGLK2 I11P

3 I110MP2 I110

**I11P** 

118

ACTV-USR BMP PTEST01

ACTV-USR BMP PTEST01

ACTV-USR BMP PTEST01

ACTV-USR BMP PTEST01

BMP PTEST01

WT-IRLM

WT-IRLM

WT-IRLM

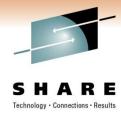

## **Expanding the use of IMS Connect**

- IMS Connect
  - Functions as a TCP/IP socket server allowing access to IMS transactions and data
  - Many new functions require IMS Connect
    - ICAL,ODBM, and probably more to come
  - Klingon Cloaking Device messages go in and may or may not come out
  - IMS Connect is an OTMA client
  - How do you identify if it's an IMS or IMS Connect Problem?

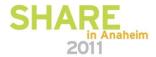

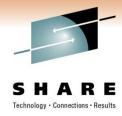

## **Expanding the use of IMS Connect**

- What does System Performance for IMS do for IMS Connect
  - Utilizes Energizer for IMS Connect
    - Identifies IMS Connect and MQ clients from OTMA\* views
    - Provides IMS Connect information to several region views
    - Populate IMSCON\* Views
  - V4.5 New WorkLoad Monitor

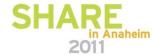

# IMSRGNSR – Real-time Region Status View

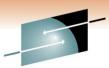

```
05MAR2008 10:31:01 ----- MAINVIEW WINDOW INTERFACE (V5.0.05)
                                                               SCROLL ===> CSR
COMMAND
CURR WIN ===> 3
                       ALT WIN ===> <u>&2</u>
>W1 -IMSRGNSR------I10A43CT-*----05MAR2008--10:31:01----MVIMS----D----1
               - ---- Region Status -
                              IMS ID ----> I10A
                                                  3 Active Regions.....
 All Regions....
                     4 Excess CPU Msg Regns.
 MPP Regions....
                     2 Excess Occ Msg Regns.
                                                  O Idle Regions.....
                                                  0 Waiting Regions....
0 Waiting for Locks
 IFP Regions....
                     2 Excess SQL Msg Regns.
 BMP Regions....
                     O Excess DLI Msg Regns.
                     O Excess Elap Msg Regns
                                                    Processing IMS Conn.
 ODBA Threads...
 Java Threads...
 DBCTL Threads..
                     О
                     Displays IMS Connects being processed by this IMS
>W2 -IRGNICSM------I10A43CT-*-----05MAR2008--10:31:01----MVTMS----D----1
                                                client
                                                                          client
CM IMS Conn Session IMS Ran Region
                                      Tran
                                                         CLient IP
                                                         Address
-- Job/STC Time
                         Typ Status
                                                                           Port
                    ΙD
                                       Name
                                                97560904
                                                         172.21.28.217
   I10ACONN
            1.75 I10A MPP WT-OSAM
                                      IVTNO
                                                                             2217
```

```
>W3 =IRGNSUMR=========110A43CT=*=====05MAR2008==10:31:01====MVIMS====D====4
CM Rgn IMS Rgn Region
                        Tran
                                  PSB
                                           Curr
                                                  Tran
                                                         Tran
                                                                Tot Tot
                                                                          Tot
           Typ Status
                                           IWAIT
                                                 CPU
                                                         Elaps
                                                                DLI
                                                                     Lock SQL
-- ID ID
                        Name
                                  Name
     4 I10A MPP WT-OSAM
                                           0.118 0.0004 0.2364
                                  DFSIVP1
                                                                    1
                        IVTNO
     1 I10A MDP IDLE-WFI IVTFD
                                           0.000
                                                 0.0000 0.0000
                                                                   1
                                  DFSIVP4
                                                                   2
     2 I10A MDP IDLE-WFI IVTFM
                                           0.000
                                                 0.0000 0.0000
                                  DFSIVP5
     3 I10A MPP ACT-SCHD
                                           0.000
                                                  0.0000 0.0000
```

### **IRGNICSM – Region/IMS Connect Activity View**

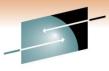

#### SHARE

```
24SEP2007 15:29:56 ----- MAINVIEW WINDOW INTERFACE (V5.0.05) ------
COMMAND
                                                            SCROLL ===> PAGE
                      ALT WIN ===>
CURR WIN ===> 1
>W1 =IRGNICSM========(ALL======*=====)24SEP2007==15:<u>29:56====MVIMS</u>====D====1
CM IMS Conn Session IMS Rgn Region Tran
                                             Client
                                                      CLient IP
                                                                       Client
-- Job/STC Time
                      Tup Status Name
                                                      Address
                   ID
                                                                       Port
           0.36 T10P MPP ACTV-USR IVTNO
                                             55274984 172.22.132.78
  TXCIC10S
                                                                         2676
                                                  Hyperlink to MVIP
CM IMS Conn Client Rgn User Sock PSB
                                            Curr
                                                   Tran
                                                           Tran
                                                                  Tot
                                                                       Tot T
                  ID ID
-- Job/STC Port
                              ΙD
                                    Name
                                            IWAIT
                                                   CPU
                                                           Elaps
                                                                  \mathsf{DLI}
                                                                       Lock S
  TXCIC10S
             2676
                    3 RIHTXC2
                                  1 DFSIVP1
                                           0.000 0.0003 0.0051
```

```
+W1 =IRGNICSM========(ALL=====*=====)24SEP2007==15:29:56====MVIMS====D====1
CM IMS Conn Tot APPL Tran Tran Msgs Proc Cls Cls Cls Cls OTMA Member
-- Job/STC SQL Time DLITime EssTime Qued Limit Name
TXCIC10S 0.000 0.000 0.000 65535 1 1 1 IC10P
```

# IRGNDTLR –Identifies IMS Connect as the OTMA client & the TMEMBER name

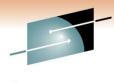

| COM | MAND ====  | >    |                   | I-IUTIAATEN NA                        |            |           |          | SCROLL :  | ===> CSR   |
|-----|------------|------|-------------------|---------------------------------------|------------|-----------|----------|-----------|------------|
| CUR | R WIN ===: | > 2  | AL                | T WIN ===> 🕹                          | 2          |           |          |           |            |
| >W1 | -IRGNSUM   | R    | Ii                | _T WIN ===> &<br>LOA43CT-*            | 05MAR2     | 00813:4   | 4:27     | MVIMS     | D4         |
| CM  | Ran TMS    | Ran  | Region            | Tran PSR                              | Curr       | Tran      | Tran     | Tot       | Tot Tot    |
|     | IĎ ID T    | ΤVp  | Status            | Name Nam                              | e IWAI     | T CPU     | Elap     | DLI       |            |
|     | 3 I10A     | MPP  | ACTV-USR          | PART DES                              | SAM02 0.0  | 00 0.062  | 25 0.18  | 356 2     |            |
|     | 1 I10A M   | MDP  | IDLE-WFI          | IVTED DES                             | IVP4 0.0   | 00 0.000  | 00 0.00  | 200 2     |            |
|     | 2 T10A     | MDP  | TDLE-WET          | TVTEM DES                             | TVP5 0 0   | 00 0 000  | 00 0 00  | 000 1     |            |
|     | 4 I10A     | MPP  | TDLF              | Name Nam PART DFS IVTFD DFS IVTFM DFS | 0.0        | 00 0.000  | 0 0 00   | 000       |            |
|     |            |      |                   |                                       |            |           |          |           |            |
| >W2 | =IRGNDTL   | R=== | :===== <u>I</u> 1 | LOA4 3CT=*===                         | ====05MAR2 | 008==13:4 | 4:26==   | ===MVIMS= | ====D====: |
|     | Region ID  |      | 3                 | Rgn Status                            | ACTV-USR   | Tran Er   | naueue   | 13:44     | 1:26.2960  |
|     | Jobname    |      | I10AMP1           | Trancode                              | PART       | Tran El   | apsed    |           | 0.0307     |
|     | IMS ID     | -    | I10A              | Trancode                              | DFSSAM02   | Region    | Idle.    |           | 0.0        |
|     | MVS Name.  |      | SISC              | LTERM                                 |            | AGN       |          |           |            |
|     | XCF Name.  |      | NONE              | LTERM<br>User                         | RTHTXC     | Classes   |          | >1        | 2 3 4      |
|     | Rgn Type.  |      | MPP               | ESS Type                              | Moseries   | DR2 Aut   | hTD      |           | N/A        |
|     | Msa Switch | h    | N                 | ESS Name                              | C001       | CTCS T    | SELTD    |           | N/A        |
|     | Msg Source | _    | OTMA              | ESS Name<br>ESS Status                | CON        | CTCS LIC  | na/      |           | N/A        |
|     | OTMA Clier | nt T | MS Conn           |                                       |            | OTMA MA   | mher     |           | IMSOCOOA   |
| 3   |            |      | .FIS COIIII       | CURR EVENT                            | TTMTNG     | OTHA HE   | illiber. |           | II-130COOA |
|     |            |      |                   | Active in                             |            |           |          |           | 0.0043     |
|     |            |      |                   | IWAIT for                             |            | 10Lai     |          |           | 0.0043     |
|     | TWAT!      |      |                   | TM & DB CALL                          | ACTIVITY   |           |          |           |            |
|     | DB Calls.  |      | 2                 | Current/Last                          |            |           |          |           | ion (PI)   |
|     | DB Calls.  |      |                   | Seq Bf Usg                            |            | PI Act    |          | Content   | OII (FI)   |
|     | Mea CII    |      |                   | Msg Other                             | 1          | Proclin   | VILY.    |           | 65535      |
|     | Msg GU     |      | 4                 | Mag Other                             |            | Proclin   |          |           | 00000      |
|     | Msg GN     |      | 0                 | Msg PURG                              | o          | CMD       |          |           | 0          |
|     | CHKPT      |      | 0                 | Msg ISRT                              | 0          | Get CML   |          |           | 0          |
|     | CMD        |      | Ö                 | SETO                                  |            | APSB      |          |           | 0          |
|     | GCMD       |      | 0                 | SETS                                  | Ō          | DPSB      |          |           | 0          |
|     | ICMD       |      | 0                 | SETU                                  | 0          |           |          |           | 010        |
|     | RCMD       |      | 0                 | ROLB                                  | 0          | INQY      |          |           | 1          |
|     | GMSG       |      | 0                 | ROLS                                  | 0          |           |          |           | 0          |
|     | CHNG       |      | 0                 | XRST                                  | 0          |           | leue     |           | 0          |
|     |            |      |                   | FAST PATH                             |            |           |          |           |            |
|     | NBA        |      | 0                 | OBA                                   | 0          | Used      |          |           | 0          |
|     | Lock Deta  | il   |                   |                                       |            |           |          |           |            |
|     |            |      |                   | DB2                                   | ACTIVITY   |           |          |           |            |
|     | DB2 Name.  |      |                   | Control                               | 0          | SQL Tot   | tal      |           |            |
|     | Plan Name  |      |                   | Dynamic                               | 0          | Inserts   | 5        |           | 0          |
|     | Sel/Fetch  |      | 0                 | DĎL                                   | 0          |           |          |           | 0          |
|     |            |      |                   |                                       |            |           |          |           |            |

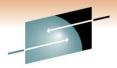

## **IOTMDTLR – OTMA Message Detail View**

SHARE

| O5MAR2008 11:00:4                             | 43 MAIN       | IVIEW WINDOW INT | TERFACE (V5.0.05) (MAX)                                                           |
|-----------------------------------------------|---------------|------------------|-----------------------------------------------------------------------------------|
| COMMAND ===>                                  |               |                  | SCROLL ===> CSR                                                                   |
| CURR WIN $===>$ 3                             |               |                  |                                                                                   |
| W3 =IOTMDTLR====                              | =====I10A43CT | 「=*=====05MAF    | R2008==10:59:54====MVIMS====D====1                                                |
| Msg Type                                      | TRAN          | Member Name      | IMSOCOOA                                                                          |
| Msg Name                                      | PART          | Member Status    | Accepting MSG traffic                                                             |
| Msg Segments                                  | SNGL          | Member Type      | Client                                                                            |
| Age in Minutes                                | 0.3           | Client Type      | IMS Conn                                                                          |
| Msg Segments<br>Age in Minutes<br>Date Queued | 05MAR2008     | OTMA Group       | Client Client IMS Conn IMFOTMA OTMAI10A I10A SJSC 11032 Not Sync Send-then-Commit |
| Time Queued                                   | 10:59:36.40   | Server Name      | OTMAI10A                                                                          |
| Send Seq Nbr                                  | 1748          | IMS ID           | I10A                                                                              |
| Recovery Seq Nbr<br>Sense Code                | 0             | MVS Name         | SJSC                                                                              |
| Sense Code                                    | N/A           | TPIPE Name       | 11032                                                                             |
| Reason Code                                   | N/A           | TPIPE Sync'd.    | Not Sync                                                                          |
| Transaction Mode                              | NON-CONV      | Commit Mode      | Send-then-Commit                                                                  |
| Map Name                                      |               | Sylic Level      |                                                                                   |
| Override LTERM                                |               | Correlator ID    | 0000000000000000C20C583065C1A2A9                                                  |
| Security Level                                | FULL          | Context ID       | 000000000000000000000000000000000000000                                           |
| User ID                                       | BOLJXK1       | Server Token.    | 00000000000000                                                                    |
| OTMA Arch Level.                              | 1             |                  |                                                                                   |
|                                               |               |                  |                                                                                   |
| IMS CONNECT Job/STC name                      |               |                  |                                                                                   |
| Job/STC name                                  | I10ACONN      | Client ID        | BOLJXK1                                                                           |
| Port ID                                       | 11032         | Client IP Adr    | 172,17 8 92                                                                       |
| Socket ID                                     | 10            | Client PortID    | 1786                                                                              |
| Arrival Time                                  |               |                  |                                                                                   |

Hyperlink to MVIP

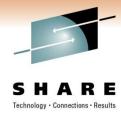

## Why does hyperlink to MVIP matter?

- IMS Connect is a TCP/IP socket server
  - Problem could be with TCP/IP
- IMS always gets blamed but is usually the victim
- Seamless integration with other MAINVIEW components
  - Hyperlinks take you in WARP speed to other potential problem areas
    - TCP/IP, DB2, z/OS
  - Same look & feel with all MAINVIEW components allows for easy navigation

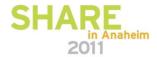

## **Trace contains OTMA / IMS Connect data**

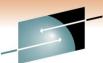

SHARF

|                |          | Summary Tra                                                                                            | ıce Data — |               |             |
|----------------|----------|----------------------------------------------------------------------------------------------------|------------|---------------|-------------|
| COMMAND ===>   |          |                                                                                                    |            |               | ===>        |
|                |          | SYSTEM INFO                                                                                            | RMATION    |               |             |
| IMS ID         | I10A     | SYSTEM INFO<br>IMS Target<br>TRANSACTION I                                                             | I10A43CT   | IMS Jobname.  | I10A43CT    |
| Trancode       | PART     | Region ID<br>Region Name<br>Region Type<br>Route Code                                                  | 003        | Trace Seq#    | 12711       |
| Program        | DESSAMUZ | Region Name                                                                                            | TIUAMPI    | user ID       | BULJXKI     |
| PSB Name       | DFSSAMUZ | Region Type                                                                                            | MPP        | LIERM         | 11014       |
| Class          | 001      | Route Code                                                                                             | FO.FF FOOA | Node Name     | 150         |
| Arrival Date   | OSMARU8  | Arriv Time. 09:                                                                                        | 52:55.5884 | 29 Response   | 153 MS      |
| Start Date     | USMARU8  | Start Time. 09:<br>End Time 09:                                                                        | 52:55.588/ | 56 ETapsed    | 152 ms      |
| End Date       | USMARU8  | End 11me 09:                                                                                           | 52:55.7410 | 29 Abend Code |             |
|                |          | APPC                                                                                                   | DIATER     |               |             |
| 674            |          | OTMA INFO                                                                                              | RMATION    |               | T104 C01111 |
| Client Type    | IMSConn  | Imember IMSC                                                                                           | COUA       | IMS Connect.  | ILUACONN    |
| Port Id        | 11014    | Client Id                                                                                              | BOLIXKI    | Arrivd. 09:5  | 2:55.588116 |
| IP Address     | 1/2.01/. | 008.092                                                                                                |            | Socket Id     | 10          |
|                | _        | Tmember IMSO Client Id 008.092 DC CALL A Message GN Message ISRT Last LTERM DL/I CALL GN REPL ISRT DLE | CTIVITY    |               | _           |
| Message GU     | 2        | Message GN                                                                                             | Q          | Message Othe  | <u>r</u> _2 |
| Message PURGE  | O        | Message ISRT                                                                                           |            | Message Tota  | 11          |
| Last Tran      |          | Last LTERM                                                                                             |            |               | _ /-        |
|                |          | DL/I CALL                                                                                              | ACTIVITY - |               | I/O         |
| DB Name Org    | GU (     | GN REPL ISRT DLE                                                                                       | T Othr Tot | al Opn Read W | rte Avg     |
|                |          |                                                                                                    |            |               |             |
| DIZIPART HISAM | <u> </u> | 1 0 0                                                                                                  | 0 0        | 2 0 0         | 0 .0000     |
| **Total        | 1        | 1 0 0                                                                                                  | 0 0        | 2 0           | 0 .0000     |
|                |          | 1 0 0<br>1 0 0<br>EVENT TI                                                                             | MING       |               |             |
| DL/I DB        |          | Open Elap Time I/O IWAIT DBRC IWAIT                                                                    |            | Sync Point    |             |
| Elap Time      | 0.0001   | Elap Time                                                                                              | 0.0000     | Elap Time     | 0.0004      |
| VSAM IWAIT     | 0.0000   | I/O IWAIT                                                                                              | 0.0000     | VSAM IWAIT    | 0.0000      |
| OSAM IWAIT     | 0.0000   | DBRC IWAIT                                                                                             | 0.0000     | OSAM IWAIT    | 0.0000      |
| DEDB IWAIT     | 0.0000   | MISC IWAIT                                                                                             | 0.0000     | LTCN IWAIT    | 0.0000      |
| Ltch IWAIT     | 0.0000   |                                                                                                    |            | Misc IWAIT    | 0.0000      |
| Lock IWAIT     | 0.0000   |                                                                                                    |            |               |             |
| Misc IWAIT     | 0.0000   |                                                                                                    |            |               |             |
| DL/I TM        |          | ESS                                                                                                    |            | Application   |             |
| Elap Time      | 0.0006   | DB2 Elap                                                                                               | 0.0000     | Elap Time     | 0.1171      |
| Ltch IWAIT     | 0.0000   | MQS Elap                                                                                               | 0.0000     | Schd->DL/I    | 0.0108      |
| Misc IWAIT     | 0.0000   | Othr Elap                                                                                              | 0.0000     |               |             |
|                |          | DB2 Elap<br>MQS Elap<br>Othr Elap<br>CPU TIMES                                                         | (us)       |               |             |
| Dep RgnDLI     | 533 us   | Bufr Handler                                                                                           | 52 us      | Open/Close    | 0 us        |

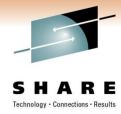

### More on IMS Connect and ODBM

- ODBM has resulted in
  - New IMS Connect commands
  - New IMS Connect Event Records
  - New IMS Connect Routing exit to select the ODBM to service the requests
  - New IMS Connect Security exit
- MAINVIEW and Energizer for IMS Connect Integration
  - Issue IMS Connect Commands
  - Display IMS Connect Events
- Use Energizer for IMS Connect to dynamically implement IMS Connect exits.

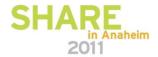

## **IMS Connect Response Monitor**

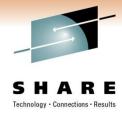

Workload monitor named @CRSP

```
30JUN2010 11:10:26 ----- MAINVIEW WINDOW INTERFACE (V6.0.00) ------
COMMAND ===>
                                                               SCROLL ===> CSR
                 ALT WIN ===>
CURR WIN ===> 1
>W1 =MONSERV=========I11J45CT=*======30JUN2010==11:09:40====MVIMS====D==108
                                  Monitor Services
                    (Requests) JOURNAL (Log Display)
   Commands:
               BLK
  Line CMDs:
                   Help @CRSP Monitor Service
Command ==> _ Sc
                                                                  Help
CMD Service
             Num
                                                       Scroll ==> CSR
                                                                         Status
             Act
    $CBMP
                   This service monitors the IMS Connect transaction
    $CDBT
                   average response time.
    $CMPP
    $CTOT
    #CDB2
                   Parameter:
    #CIC
                   User-defined monitor request identifier or blank.
    #OBAW
    #PROC
    #SDB2
                   Measurement:
    @CRSP
    @ELAP
                   Average IMS Connect transaction response time for
                   the selected workload and sampled interval.
    @INPQ
    @OBA
                   Response time is calculated as the difference
                   between when IMS Connect reads the message from
    @PDB2
                   the socket and when IMS completes the transaction
    @RESP
    @TRSP
                   and sends the response back to IMS Connect.
    ARVBG
    ARVCL
                                                  (IDENTIFIER)
    ARVPR
                1
                    TRAN ARRIVALS BY PGM
                                                                  SCHED
    ARVTR
                    TRAN ARRIVALS BY TRNCODE
                                                  (TRANCODE)
                                                                  SCHED
    CSAFR
                    CSA FRAGMENTATION
                                                                  IMVS
                    CSA % UTILIZATION
    CSAUT
                                                                  IMVS
```

## **MVIMS Offline - FA Log Records**

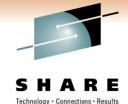

- Provide additional transaction statistics
- MAINVIEW IMS Offline component reports on these records
- Provides lots of useful information that is formatted by Log Analyzer for IMS
  - For DBCTL provides CICS tran name, applid, userid
  - For all IMS environments READ Only DB information
    - Number shown controlled by event collector options DBTS and DBTS4BMP

### Mainview 000000FC5EDF0 16:23:26.661454 jobname=IMSYS50K userid=OR498HK message GU count=2 pst=00064 message insert count=1 i/o pcb input characters=1845 i/o pcb output characters=1845 readDBs= ED9008(24), ED0001(956), ED0007(26), ED0006(5), ED0003(68), ED0005(4920), ED00025(273)

| Database name | non-update CALL counts | D00006 | D00006 | D00006 | D00006 | D00006 | D00006 | D00006 | D00006 | D00006 | D00006 | D00006 | D00006 | D00006 | D00006 | D00006 | D00006 | D00006 | D00006 | D00006 | D00006 | D00006 | D00006 | D00006 | D00006 | D00006 | D00006 | D00006 | D00006 | D00006 | D00006 | D00006 | D00006 | D00006 | D00006 | D00006 | D00006 | D00006 | D00006 | D00006 | D00006 | D00006 | D00006 | D00006 | D00006 | D00006 | D00006 | D00006 | D00006 | D00006 | D00006 | D00006 | D00006 | D00006 | D00006 | D00006 | D00006 | D00006 | D00006 | D00006 | D00006 | D00006 | D00006 | D00006 | D00006 | D00006 | D00006 | D00006 | D00006 | D00006 | D00006 | D00006 | D00006 | D00006 | D00006 | D00006 | D00006 | D00006 | D00006 | D00006 | D00006 | D00006 | D00006 | D00006 | D00006 | D00006 | D00006 | D00006 | D00006 | D00006 | D00006 | D00006 | D00006 | D00006 | D00006 | D00006 | D00006 | D00006 | D00006 | D00006 | D00006 | D00006 | D00006 | D00006 | D00006 | D00006 | D00006 | D00006 | D00006 | D00006 | D00006 | D00006 | D00006 | D00006 | D00006 | D00006 | D00006 | D00006 | D00006 | D00006 | D00006 | D00006 | D00006 | D00006 | D00006 | D00006 | D00006 | D00006 | D00006 | D00006 | D00006 | D00006 | D00006 | D00006 | D00006 | D00006 | D00006 | D00006 | D00006 | D00006 | D00006 | D00006 | D00006 | D00006 | D00006 | D00006 | D00006 | D00006 | D00006 | D00006 | D00006 | D00006 | D00006 | D00006 | D00006 | D00006 | D00006 | D00006 | D00006 | D00006 | D00006 | D00006 | D00006 | D00006 | D00006 | D00006 | D00006 | D00006 | D00006 | D00006 | D00006 | D00006 | D00006 | D00006 | D00006 | D00006 | D00006 | D00006 | D00006 | D00006 | D00006 | D00006 | D00006 | D00006 | D00006 | D00006 | D00006 | D00006 | D00006 | D00006 | D00006 | D00006 |

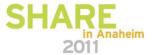

### **EZ Menus**

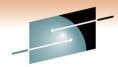

```
30N0V2010 07:10:40
                                                    MAINVIEW WINDOW INTERFACE (V6.0.00) ------
                                                                                                                     SCREEN MVIMS
COMMAND ===>
                                                                                                                 SCROLL ===> PA
CURR WIN \Longrightarrow 1
                       ALT WIN ===>
                     W1 =EZISSI======
                              IMS SSI Easy Menu
                              Timeframe - Interval
  (Change) Current Target
                            (Multiple)
          Context Members
  . IMS Systems in Context
                               Place cursor on
                                                      . Transactions
  . IMS Msg Sharing Groups
                                menu item and
                                                      . Programs
  . IMS Data Sharing Group
                                 press ENTER
                                                       Databases
  . Processing by Class
                                                      . Areas
                                                      . DB and Area datasets
  . Processing by BALG
  . Output Resp by Tran
                                                      . Subsystem Connections
                                                      . IMSplex Connections
  . Output Resp by LTERM
   Dashboard
                            . Current Delays
                                                      . Transactions/Programs
  . Region Occupancy
. Region Activity
                             Database Lock Waits
                                                      . Programs/Databases
                             Waiting Regions
                                                      . Databases/Transactions
   Database Activity
                              Warnings
                                                      . Databases/Programs
                             Alarms in Exception
Unavailable Resources
  . IRLM
                                                     * IMS Utility Menu
   Input Messages Queued
                             Delay Factors
```

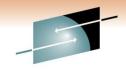

## **Different Menus for Different Functions**

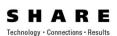

| 30NOV2010 07:18:01               |                          | MAINVIEW WINDOW INTERFACE (V6.0.00)                |                  |
|----------------------------------|--------------------------|----------------------------------------------------|------------------|
| COMMAND ===>                     |                          |                                                    | SCROLL ===> PAGE |
| CURR WIN $\Longrightarrow$ 1 ALT | WIN ===>                 |                                                    |                  |
| W1 =EZISSI======(ALL=            | =====*=====)30N0V2010==( | 07:17:41====MVIMS====D====1======================= |                  |
|                                  | * Unavailable Resources  |                                                    |                  |
| Communications                   | Transaction Analysis     | Tools and Menus                                    |                  |
| . Input Messages Queued          | . Delay Factors          | * IMS Ūtility Menu                                 |                  |
| . Output Messages Queued         | . Components of Response | * IMS Fast Menu                                    |                  |
| . Input/Output Status            | . Traces                 | * IMS Easy Menu                                    |                  |
| . Active Users                   |                          | > IMS Easy Ops Menu                                |                  |
| . ODBM                           | Monitors                 | > IMS Easy DBA Menu                                |                  |
| . OTMA                           | . In Warning             | > IMS Easy MSC Menu                                |                  |
| . IMS Connect                    | . Active                 | * IMS Classic Menu                                 |                  |
| * APPC                           | . Workload Objective     | > IMS Easy Admin Menu ← New with V4.5              |                  |
| . MSC                            | . Area Summary           | . Installed Products                               |                  |
|                                  |                          | . What's New?                                      |                  |
|                                  |                          | . Return                                           |                  |
|                                  |                          |                                                    |                  |

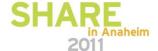

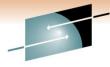

## Easy Admin Menu

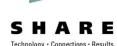

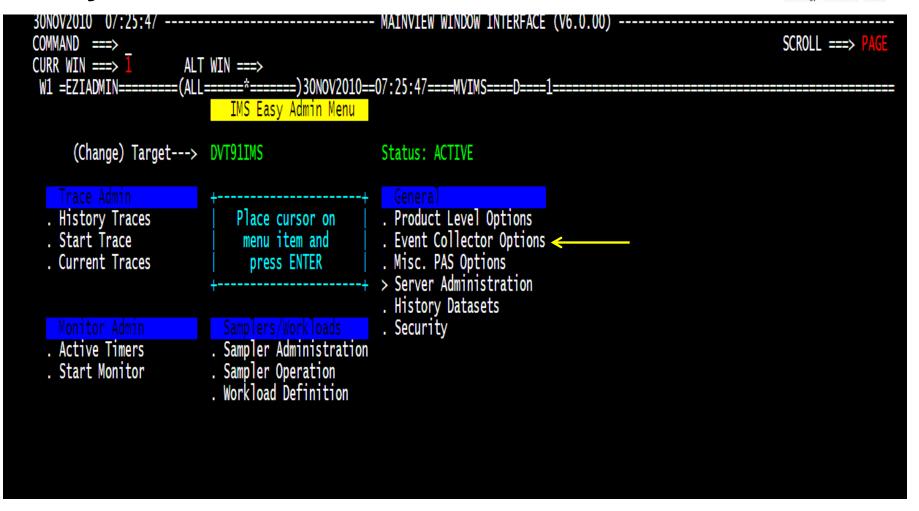

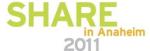

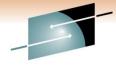

## View current event collector options

```
SHARE
Technology · Connections · Results
```

|                              |         | . IND General | Info           | . IMF    | BEX Summar | У           |          |                                |          |          |            |     |
|------------------------------|---------|---------------|----------------|----------|------------|-------------|----------|--------------------------------|----------|----------|------------|-----|
| IMSID DBFPLVL DBIO           | DBTNAME | DBTS DBTS4BM  | P DEPREC       | DTSQLCPU | ETIMEELP   | ETIMEIWT MA | AXDS MSC | CLOCK                          | MSGOQBUF | MSGOQTME | MXPASRQ    | RGN |
| DVTA 3 IOWAI<br>DVT9 3 IOWAI |         |               | O YES<br>O YES |          | YES<br>YES |             |          | AULT, NOTSYNC<br>AULT, NOTSYNC |          |          | 510<br>510 |     |

Easily determine if options are set differently in another system

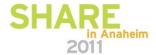

# **BMC MAINVIEW Explorer – Manage IMS** from web browser

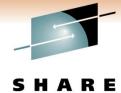

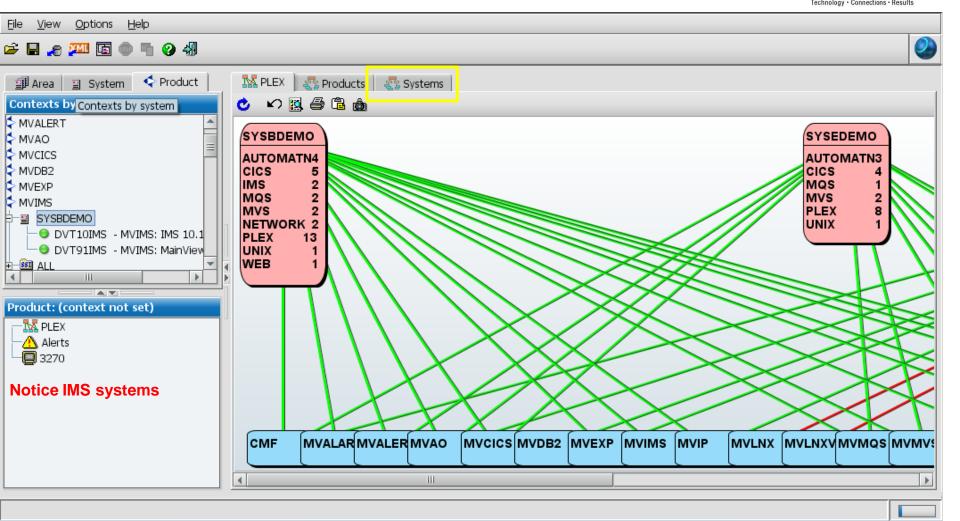

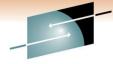

## **MVEXPLORER** – View all the systems

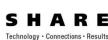

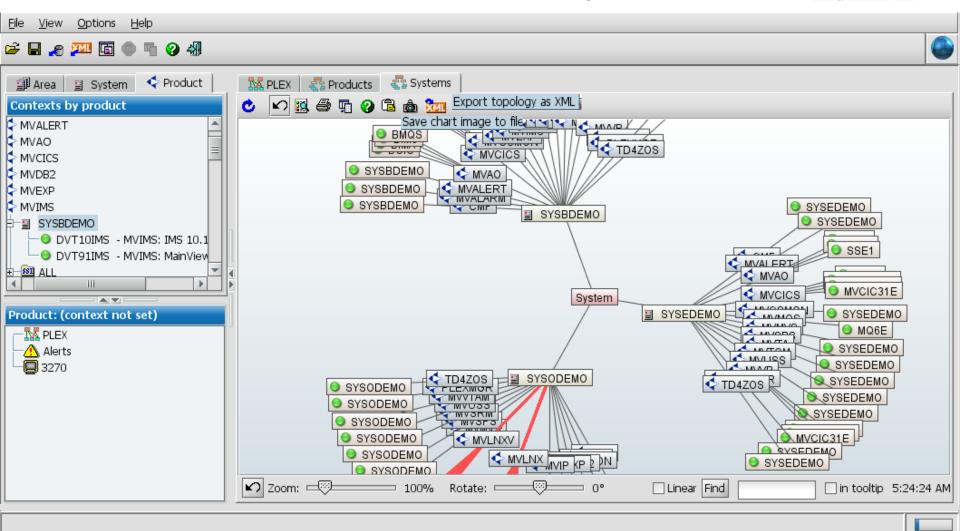

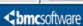

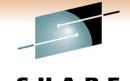

### **MVIMS Dashboard View**

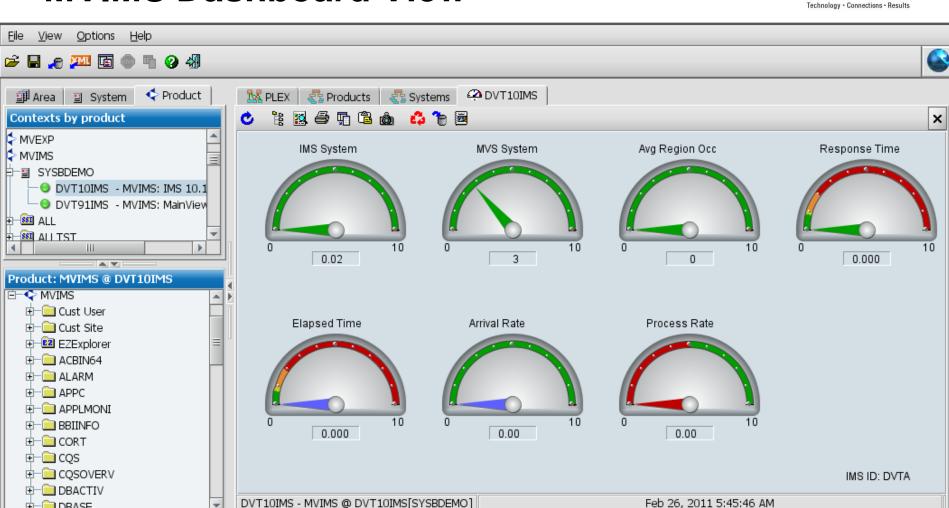

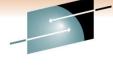

### **IMS Views thru MVEXPLORER**

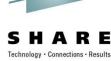

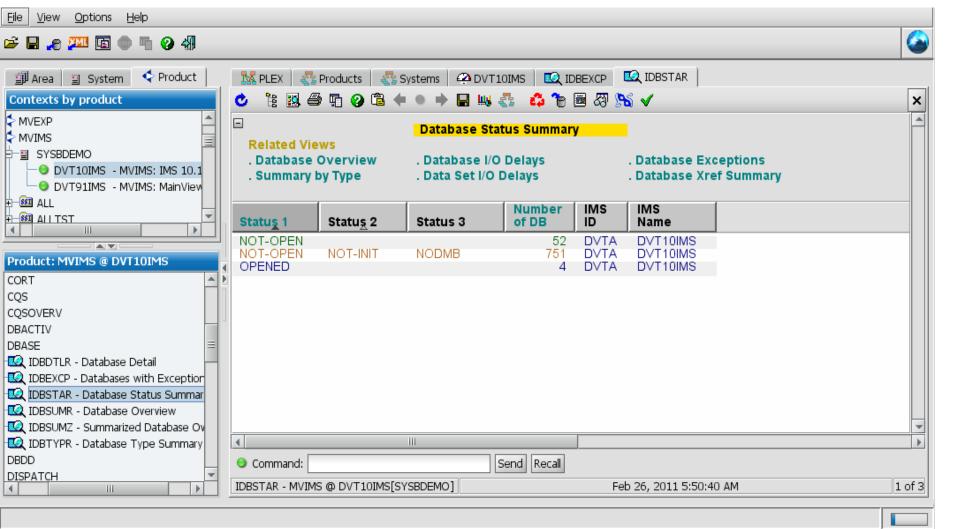

## Launch MVEXPLORER from Data **Management Console**

i) ok

C Frror Ready

Narning 🖔

Sat, Feb 26 0

Sat. Feb 26 0

Sat. Feb 26.0

HALDB Modeling

MAINVIEW Explorer

IMS Subsystem Actions

**GRAPH** 

XREE

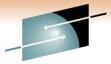

Technology · Connections · Results BMC® Database Management - sysb:16016 File View Options Help View Tools Action Window Help 🚅 📙 🚜 🎮 🛅 🌑 🖷 🕢 🖑 **1** 2 🐹 PLEX | 🚜 Products | 🚜 Systems | 🖳 IDBSUMR Contexts by product MVALERT. 试 Enterprise Data Database Overview MVAO. **Related Views** MVCICS HOU-QA system . Summary by Status . Database I/O Delavs . Database Exceptions MVDB2 R&D System . Summary by Type . Data Set I/O Delays . Database Xref Summary MVEXP SC Demo system MVIMS - sysb:16016 Database DBD/PART IMS VSAM SYSBDEMO Org Status 1 Status 2 Status 3 Exts Exts DB2 Subsystems Name Type DVT10IMS - MVIMS: IMS 10.1 IVPDB1I DVTA INDEX VSAM NOT-OPEN IMS Connects - ● DVT91IMS - MVIMS: MainView IMS Databases Product: (context not set) ★ MR RCNSYE.DVT9.RECON1 (AutoConfigure) E- RCNSYE.DVTA.RECON1 (AutoConfigure) −<mark>™</mark> PLEX -🔼 Alerts ± DVTA 3270 → BRC Resources T DTGROUP FREDTEST ☆ GCWTEST ☐ ■ ROSEGRP □ IVPDBCR Send Recall Command: ☐ IVPDB01 ☐ IVPDB1 IDBSUMR - MVIMS @ DVT10IMS[SYSBDEMO] Feb 26, 2011 5:26:27 AM 1 of 1 📆 IV Details Request Analysis −🗑 IV **BMC MAINVIEW Explorer <b><**bmcsoftware Disassemble Generate JCL IDBDTLR - Database Detail Reports IDBEXCP - Databases with Exceptions Tasks Main Base Values IDBSTAR - Database Status Summary Configuration CORT IDBSUMR - Database Overview Messages DBACTIV ٠ IDBSUMZ - Summarized Database Overview Severity IDBTYPR - Database Type Summary Request Data Collection DBASE

<del>сть го музичуть уу шхртогог умушу, тоа ттау паус г</del>0

ng failed to start for sysb:16016.

failed. Server timestamp: 11:13:28 108

# Data Management Console & MVEXPLORER integration

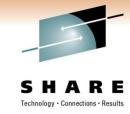

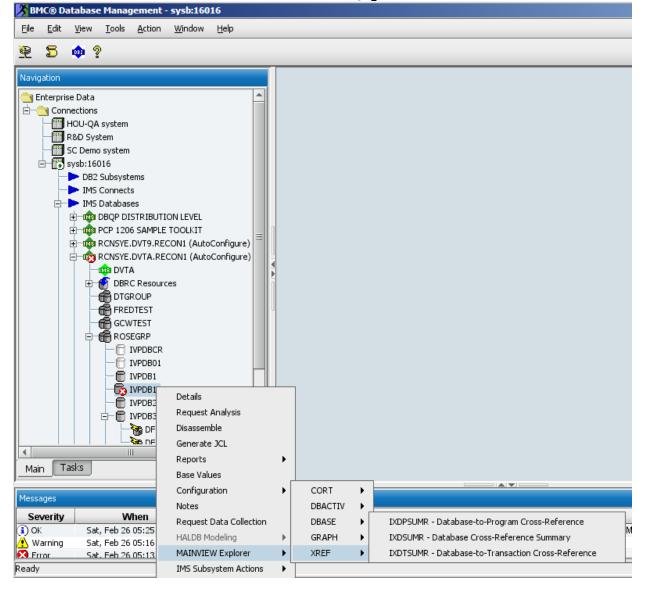

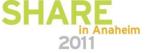

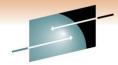

## Beams you directly to a MVIMS view

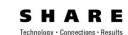

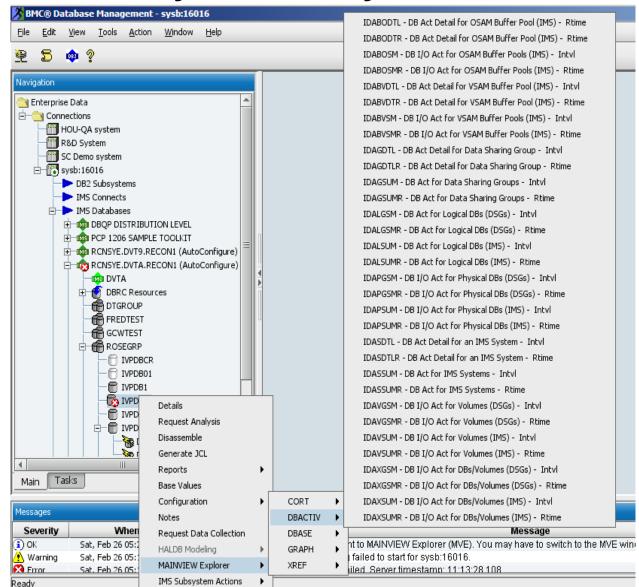

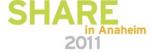

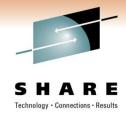

## **Summary**

- Monitoring your IMS environment is just as critical as it's ever been!
- As you continue with IMS
  - And your on-going mission
    - Could be a 5 year mission!
- As you explore strange new IMS releases
- Seek out bold new IMS features and functions to exploit
- Don't take this voyage alone
- BMC System Performance for IMS is the solution to monitor and manage your IMS systems now and into the future

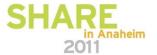

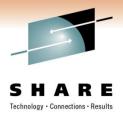

## **Thank You!**

Rosemary\_galvan@bmc.com

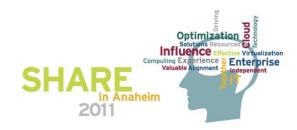